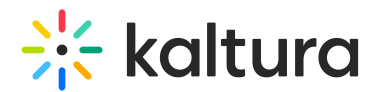

# Actions menu

28 This article is designated for all users.

The actions menu is a dropdown list of options that you can choose from in order to quickly access the actions you need.

### Access the actions menu

If your Video Portal has the basic design, click **Actions** on the entry page.

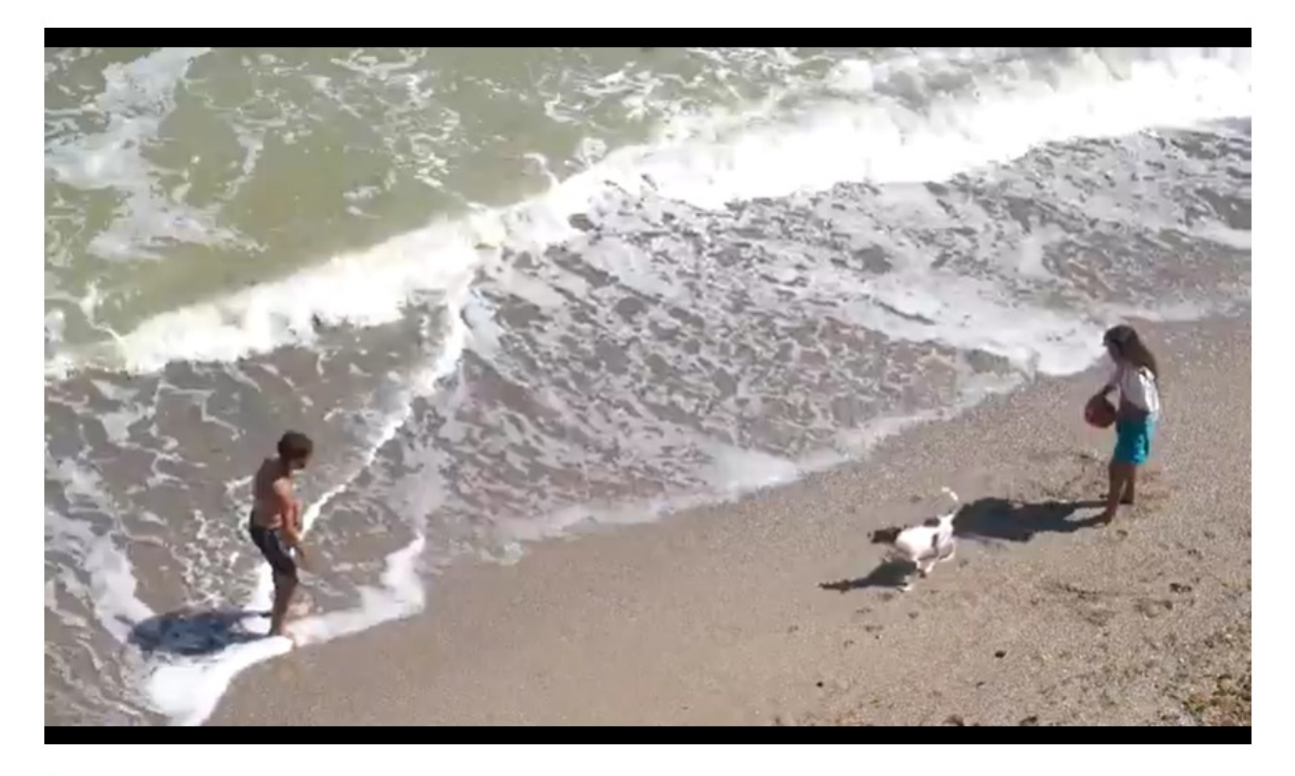

#### Summer

From Louise Szmoisz August 23, 2023

 $\blacktriangleright$  11  $\Omega$  $\bullet$  0

Details Share  $\alpha$  **ACTIONS** 

This is a template entry. This is a video about the beach.

• If your Video Portal has the [Theming](https://knowledge.kaltura.com/help/theming) module and mediapage feature enabled, click the **3 dots** on the entry page.

See our articles [Theming](https://knowledge.kaltura.com/help/theming) for more information about the Theming feature set, and [Media](https://knowledge.kaltura.com/help/media-entry-page) page for information about the new media page.

Copyright ©️ 2019 Kaltura Inc. All Rights Reserved. Designated trademarks and brands are the property of their respective owners. Use of this document constitutes acceptance of the Kaltura Terms of Use and Privacy Policy.

# $\frac{1}{25}$  kaltura

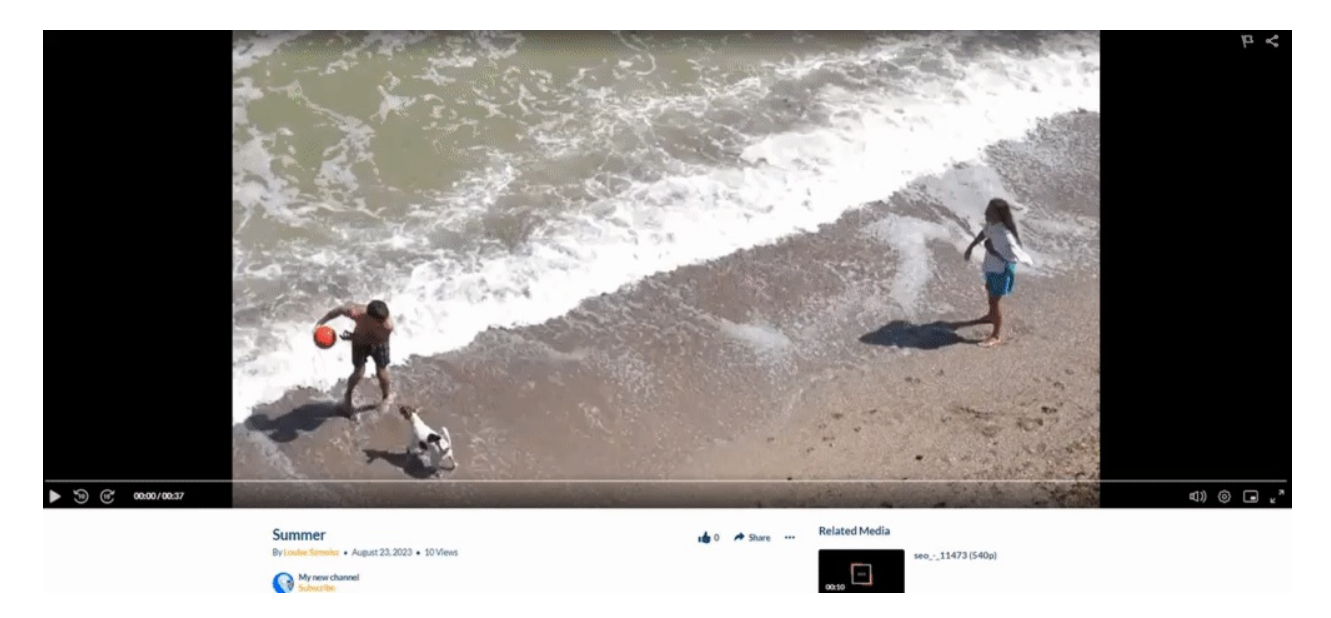

## What's on the menu?

**▲** The options displayed in the Actions menu depend on your Video Portal configuration.

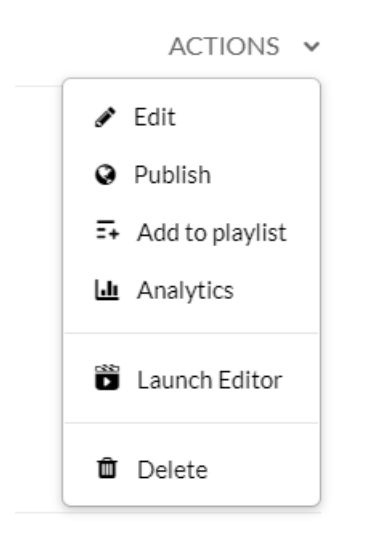

The **Actions** menu can contain the following options or more:

**Edit** - See Edit [Media](https://knowledge.kaltura.com/help/managing-media-editing-entries) for more information.

**Publish** - See [Publish](https://knowledge.kaltura.com/help/workflows-8b372eb-publish-media) Media for more information. (The Publish option is not yet available in the Theming 3 dots menu, but will be very soon.)

**Add to Playlist** - See Add Media to a [Playlist](https://knowledge.kaltura.com/help/add-to-a-playlist).

**Analytics** - See [Category](https://knowledge.kaltura.com/help/channel-analytics) Analytics or Playlist Analytics [Dashboard](http://knowledge.kaltura.com/help/playlist-analytics).

**Launch Editor** - See [Kaltura](http://knowledge.kaltura.com/help/kaltura-video-editing-tools---user-guide#launching) Video Editing Tools.

**Delete** - This will delete the entry and move it to the Recycle Bin. For more

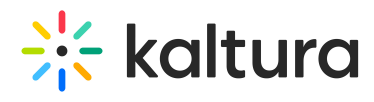

[information](https://knowledge.kaltura.com/help/how-to-restore-items-from-the-recycle-bin) about the recycle bin, visit our articles [Recycle](https://knowledge.kaltura.com/help/move-to-recycle-bin) bin and Restore deleted items from the recycle bin.

[template("cat-subscribe")]